# **hp** photosmart 7700 series

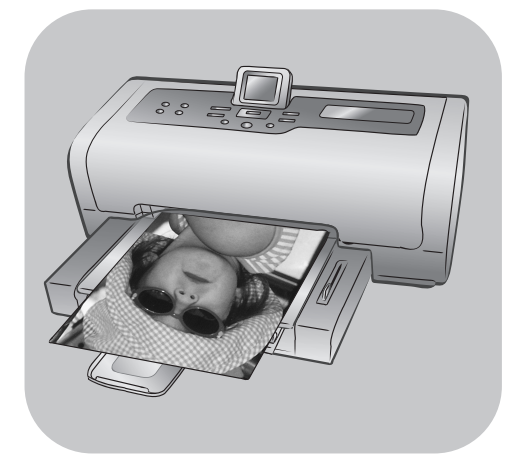

# felhasználói útmutató

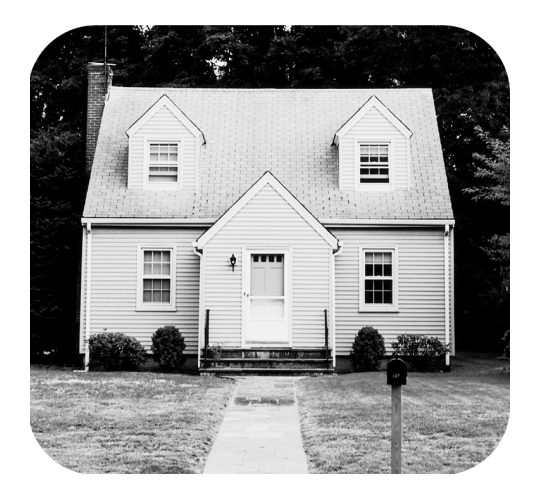

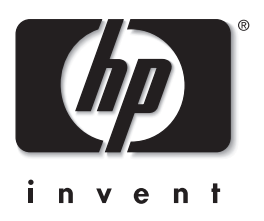

# tartalomjegyzék

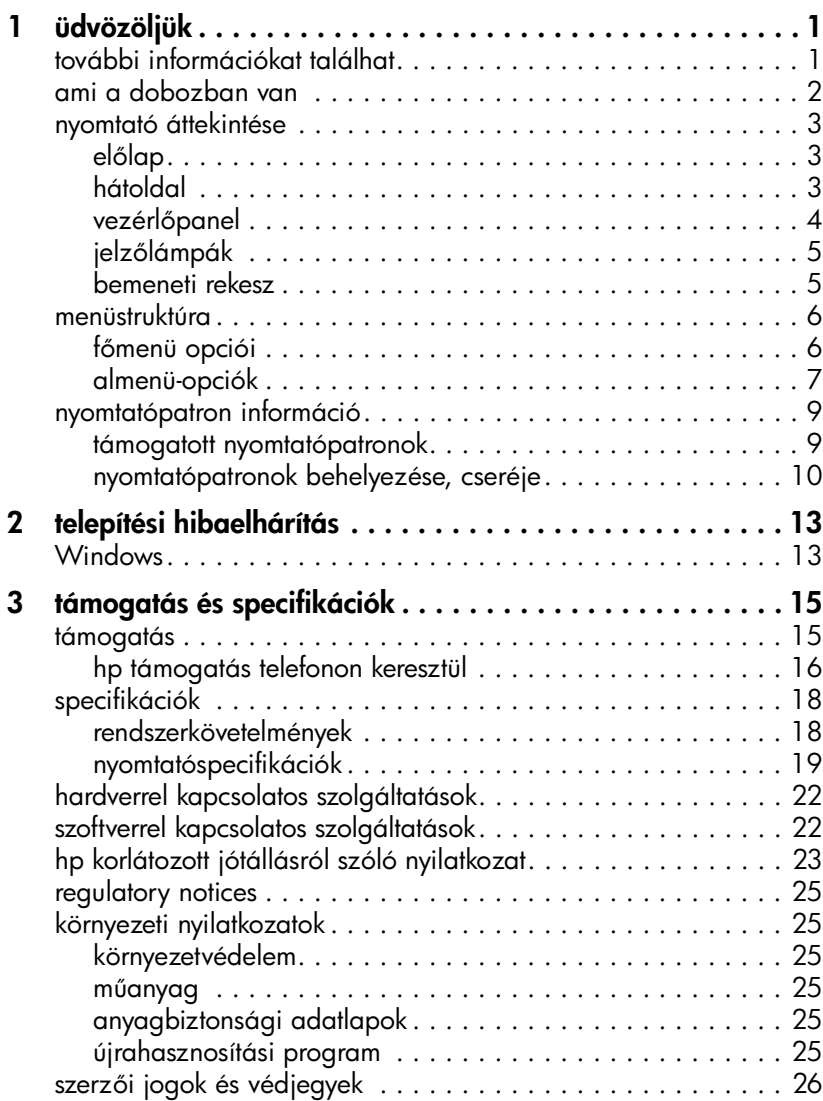

# <span id="page-4-0"></span>üdvözöljük

Köszönjük, hogy a HP Photosmart 7700 Series printer készüléket választotta! Az új fotónyomtatójával gyönyörű fényképeket nyomtathat, elmentheti azokat a számítógépére, valamint érdekes és egyszerű műveleteket hajthat végre azokon.

### <span id="page-4-2"></span><span id="page-4-1"></span>további információkat találhat

**1**

A nyomtatójával a következő dokumentációkat kapta meg, melyek segítenek az elindulásban, s abban, hogy a legtöbbet hozza ki a nyomtatójából:

- Telepítési/üzembehelyezési útmutató A *HP Photosmart Telepítési/ üzembehelyezési útmutató* gyors és egyszerű útmutatásokat tartalmaz a nyomtató üzembe helyezéséhez és a nyomtatóillesztő telepítéséhez.
- Ez a HP Photosmart 7700 Series Felhasználói útmutató Ez a felhasználói útmutató tartalmaz hibaelhárító információkat, bemutatja, hogyan kaphat támogatást a **www.hp.com** weboldalain, valamint felvilágosítás szolgáltat arról, hogyan léphet kapcsolatba a HP vevőszolgálatával.
- HP Photosmart nyomtató súgó A HP Photosmart nyomtató súgó bemutatja, hogy hogyan használhatja új nyomtatója speciálisabb műveleteit. Információkat tartalmaz a nyomtató megóvásáról, karbantartásáról, speciális hibakeresésről és a hibaüzenetekről.

Miután a számítógépen telepítette a HP Photosmart nyomtatóillesztőt, megtekintheti és kinyomtathatja a HP Photosmart nyomtató súgóját.

Megjegyzés: A HP Photosmart nyomtató súgó arab, horvát, észt, héber, lett, litván vagy szlovák nyelvű telepítéséhez helyezze be a dobozban található "User's Guide" (Felhasználói útmutató) címkéj+ CD-t.

### <span id="page-4-3"></span>hp photosmart nyomtató súgó megtekintése

- Windows rendszerű számítógép esetén: A Start menüből válassza a Programok elemet (Windows XP esetén válassza a Minden program elemet), majd a Hewlett-Packard, Photosmart 140, 240, 7200, 7600, 7700, 7900 series, Fotó és képkezelő pontokat. A Fotó és képkezelő ablakában kattintson a Súgó pontra.
- Macintosh számítógép esetén: Helyezze be a HP Photosmart CD-t. A User Docs (Felhasználói dokumentumok) mappában válassza ki a használni kívánt nyelvet, majd kattintson duplán a photosmart 7700 series.html fájlra.

### hp photosmart nyomtató súgó kinyomtatása

- Windows rendszerű számítógép esetén: A HP Photosmart nyomtató súgó ablakának felső eszközsorában kattintson a Nyomtatás parancsra.
- Macintosh számítógép esetén: Kattintson a nyomtatni kívánt keretre. A **Fájl** menüből válassza a **Nyomtatás** parancsot, vagy a böngésző felső eszközsorában kattintson a Nyomtatás pontra.

### <span id="page-5-0"></span>ami a dobozban van

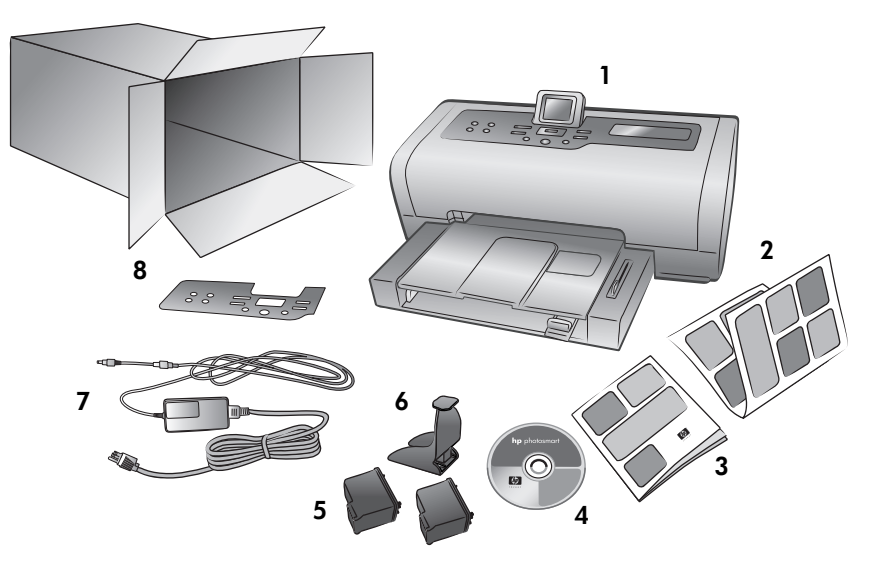

Nyomtatója doboza a következőket tartalmazza:

Megjegyzés: Néhány dolog az országtól és a területtől függően változhat.

- HP Photosmart 7700 Series nyomtató
- HP Photosmart 7700 Series telepítési útmutató
- HP Photosmart 7700 Series felhasználói útmutató
- A HP Photosmart 7700 Series nyomtató szoftverét tartalmazó CD (egyes országokhoz és területekhez több CD is tartozhat)
- HP #57 háromszínű nyomtatópatron, valamint HP #58 fotó nyomtatópatron
- Nyomtatópatron-véd
- Egy tápegység (a tápegységek különböző megjelenésűek lehetnek, és tartozhat hozzájuk egy pót tápkábel is)
- 8 Védőlemez

### <span id="page-6-0"></span>nyomtató áttekintése

Az e részben bemutatott jellemzőkről szóló további információkat lásd a HP Photosmart nyomtató súgójában.

Felső fedél

kíván cserélni

 $\circ$   $\circ$ 

Emelje fel a felső fedelet, amennyiben nyomtatópatront

### előlap

### <span id="page-6-1"></span>Kiadótálca

Kisméretű médiák behelyezéséhez, valamint a papírelakadás megszüntetéséhez vegye ki ezt a tálcát

### Papírfogó

Papírbetöltéshez emelje fel ezt a tálcát

Hajtsa ki ezt a toldalékot a nyomtatott papírok felfogásához

#### Papírszélesség-szabályzó

Állítsa ezt a szabályozót szorosan az adagolótálcában lévő papír széléhez

#### Adagolótálca

Nyomtatáshoz ide helyezze a papírt, illetve a borítékokat

### hátoldal

Papírhossz-szabályozó Állítsa ezt a szabályozót

szorosan az adagolótálcában lévő papír végéhez

### LCD kijelző

Használja ezt a kijelzőt fényképeinek és a menü lehetőségeinek megjelenítéséhez

#### Bemeneti rekesz ajtaja

Emelje fel ezt az ajtót, hogy hozzáférjen a memóriakártya helyéhez, valamint a közvetlen **Papírfogó kiegészítő**<br>Hajtsa ki ezt a toldalékot Nursus Papírtos Papírtos (Museum Museum Nursus Papírtos Papírtos Papírtos Papírtos<br>Hajtsa ki ezt a toldalékot

### Fotótálca csúszkája

Mozgassa ezt a csúszkát a fotótálca foglalatba helyezéséhez, illetve lekapcsolásához

### Fotótálca

Emelje fel a papírfogót 4 x 6 hüvelykes (10 x 15 cm-es) fotópapír betöltéséhez

<span id="page-6-2"></span>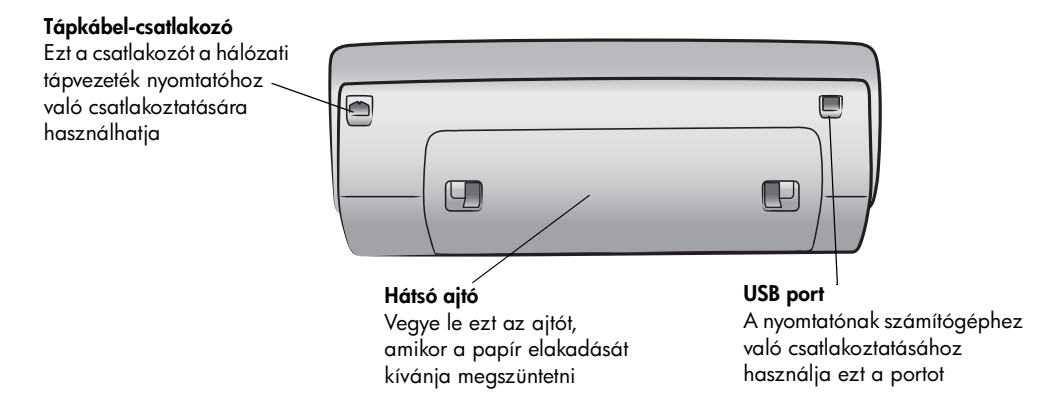

### vezérlőpanel

### <span id="page-7-0"></span>**PRINT NEW (ÚJ NYOMTATÁS)**

E gomb lenyomásával indíthatja el azon legújabb fényképek nyomtatását, melyeket a vezérlőpanelről eddig még nem nyomtatott ki

### **ON (BE)**

E gomb lenyomásával kap-csolhatja ki, illetve helyez-heti energiatakarékos üzemmódba a nyomtatót

#### **SAVE (MENTÉS)**

E gomb lenyomásával mentheti át a fényképeket a memóriakártyáról számítógépére

#### **E-MAIL**

E gomb lenyomásával küldhet el egy fényképet e-mail címre

#### **ROTATE (FORGATÁS)**

E gomb lenyomásával forgathatja el az éppen megjelenített fényképet

### **MENU (MENÜ)**

A nyomtató menüjét jelenítheti meg e gomb lenyomásával

#### **ZOOM +/ZOOM – (NAGYÍTÁS/ KICSINYÍTÉS)**

Nyomja meg a Zoom + (Nagyítás) gombot a Nagyítás módhoz. Nyomja meg a Zoom – (Kicsinyítés) gombot a 9 fénykép módhoz, melynél egyidjűleg 9 kép lesz az LCD kijelzőjén

১৯

⊕ ∞

**SELECT PHOTOS**

a menüpontok megjelenítéséhez

**(FÉNYKÉPVÁLASZTÁS)** E nyilakat használhatja a kiválasztott fényképek megjelenítéséhez, a nagyított fényképen a kiválasztó keret mozgatásához, valamint

 $\overline{C}$  $\sqrt{2}$ 

 $\circledast$ 

#### **SELECT PHOTOS (FÉNYKÉPVÁLASZTÁS)**  $\overline{4}$

Használja a nyilakat a fényképek egymás utáni megjelenítéséhez, illetve a nagyított fényképen a kiválasztó keret mozgatásához

#### **OK**

E gomb lenyomásával választhatja ki a megjelenített fényképet, válaszolhat az LCD kijelzőn lévő kérdésekre, és ezzel a gombbal választhat a menü lehetőségei közül is

### **SIZE (MÉRET)**

E gomb lenyomásával igazíthatja fényképei nyomtatási méretét

#### **COPIES (PÉLDÁNYSZÁM)**

E gomb lenyomásával választhatja ki a nyomtatandó példányok számát

### **CANCEL (TÖRLÉS)**

E gomb lenyomásával megszüntetheti a fényképek kijelöltségét, kiléphet a menükből, illetve leállíthat egy kért tevékenységet

**Tipp:** Egy gombot lenyomva és lenyomva tartva változtathatja meg gyorsan annak értékét. Például nyomja le és tartsa lenyomva a **SELECT PHOTOS (FénYKÉPVÁLASZTÁS) ▶** gombot a memóriakártyán lévő fényképek gyors átpörgetéséhez.

**PRINT (NYOMTATÁS)** E gomb lenyomásával nyomtathatja ki a memóriakártyáról kiválasztott fényképeket

E gombok menüstruktúrájáról szóló további információkat lásd a HP Photosmart nyomtató súgójában.

4

### jelzőlámpák

<span id="page-8-0"></span>On/Attention (Be/Figyelem) On (Be) (Zöld) Be van kapcsolva Off (Ki) A nyomtató energiatakarékos módban van Villog (Zöld) A nyomtató foglalt Villog (Piros) A nyomtatónak problémája van, kezelést igényel

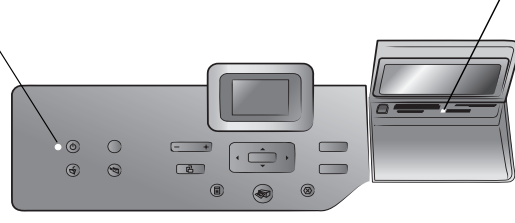

#### Memóriakártya LED On (Be)

A memóriakártya megfelelőképpen van behelyezve Off (Ki) Nincs memóriakártya behelyezve Villog Adatátvitel van a memóriakártya és a nyomtató, illetve a számítógép között

### bemeneti rekesz

#### <span id="page-8-1"></span>Bemeneti rekesz

Ezt a rekeszt használhatja memóriakártya behelyezése esetén, illetve amikor a közvetlen nyomtatási porthoz HP közvetlen nyomtatást lehetővé tevő digitális fényképezőgépet vagy notebook számítógépet kíván csatlakoztatni

CompactFlash™/IBM® Microdrive memóriakártya helye CompactFlash és IBM Microdrive memóriakártyát helyezhet ebbe a nyílásba

 $\overline{\mathbf{a}}$ 

SmartMedia™/xD-Picture Card™ memóriakártya helye A nyílás felső részébe

SmartMedia memóriakártyát, a nyílás jobb alsó részébe pedig xD-Picture Card memóriakártyát helyezhet

#### Közvetlen nyomtatási port

Akkor használja ezt a portot, amikor nyomtatójához egy notebookot vagy egy HP közvetlen nyomtatást lehetővé tevő digitális fényképezőgépet kíván csatlakoztatni

MultiMediaCard™/Secure Digital™ memóriakártya helye MultiMediaCard és Secure Digital memóriakártyát helyezhet ebbe a nyílásba

Sony Memory Stick memóriakártya helye Támogatott Sony Memory Stick memóriakártyát helyezhet ebbe a nyílásba

### <span id="page-9-0"></span>menüstruktúra

Ebben a fejezetben azokról a lehetőségekről olvashat, amelyek a nyomtató LCD kijelzőjén megjeleníthető fő- és almenükben állnak rendelkezésre A menü opciói elérhetővé válnak, ha megnyomja a nyomtató vezérlőpaneljén lévő **MENU (MENÜ)** gombot.

### <span id="page-9-1"></span>főmenü opciói

Ebben a fejezetben a nyomtató LCD kijelzőjén megjeleníthető menü opcióiról olvashat.

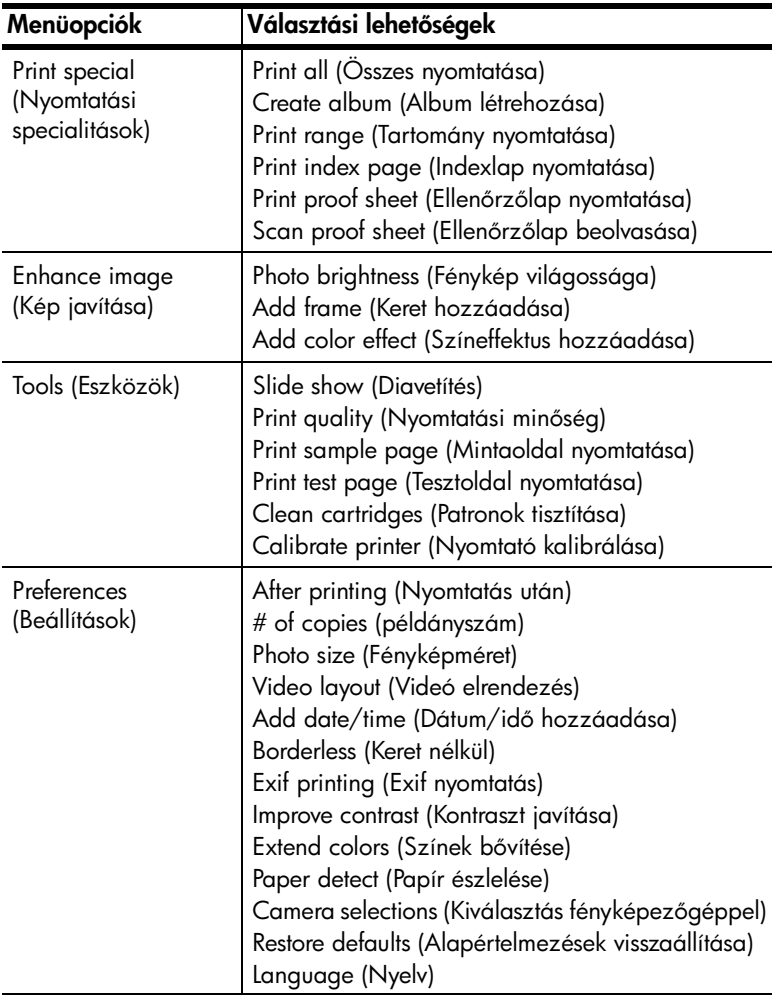

### <span id="page-10-0"></span>almenü-opciók

Ebben a fejezetben a nyomtató LCD kijelzőjén megjeleníthető almenü-opciókról olvashat.

### nyomtatási specialitások menü

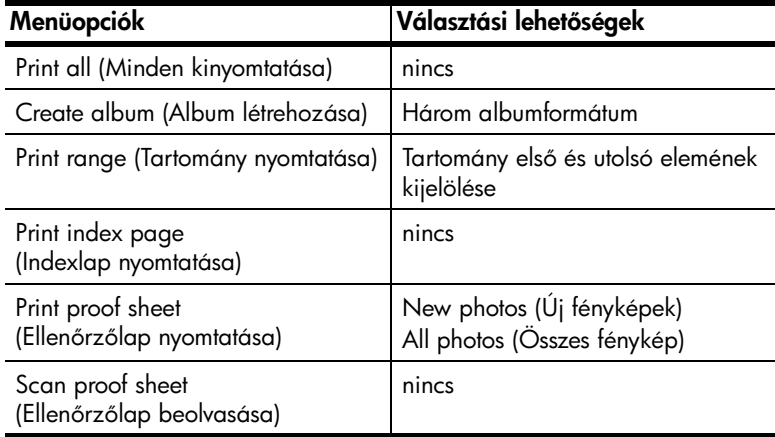

### kép javítása menü

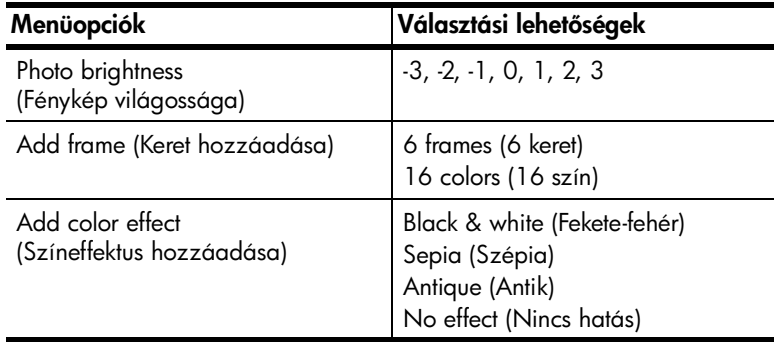

### eszközök menü

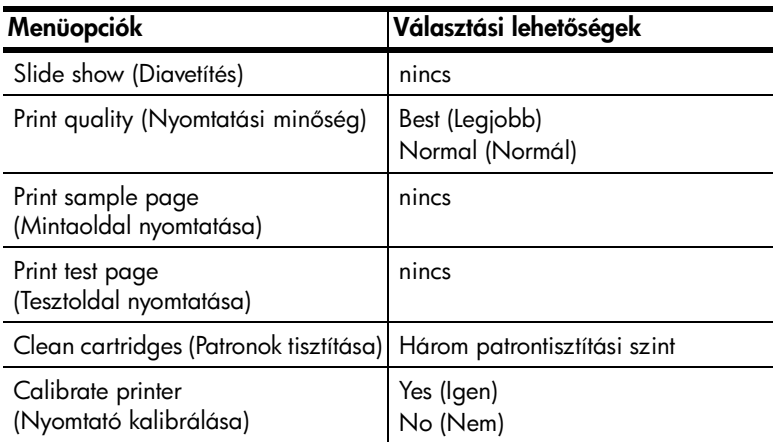

### tulajdonságok menü

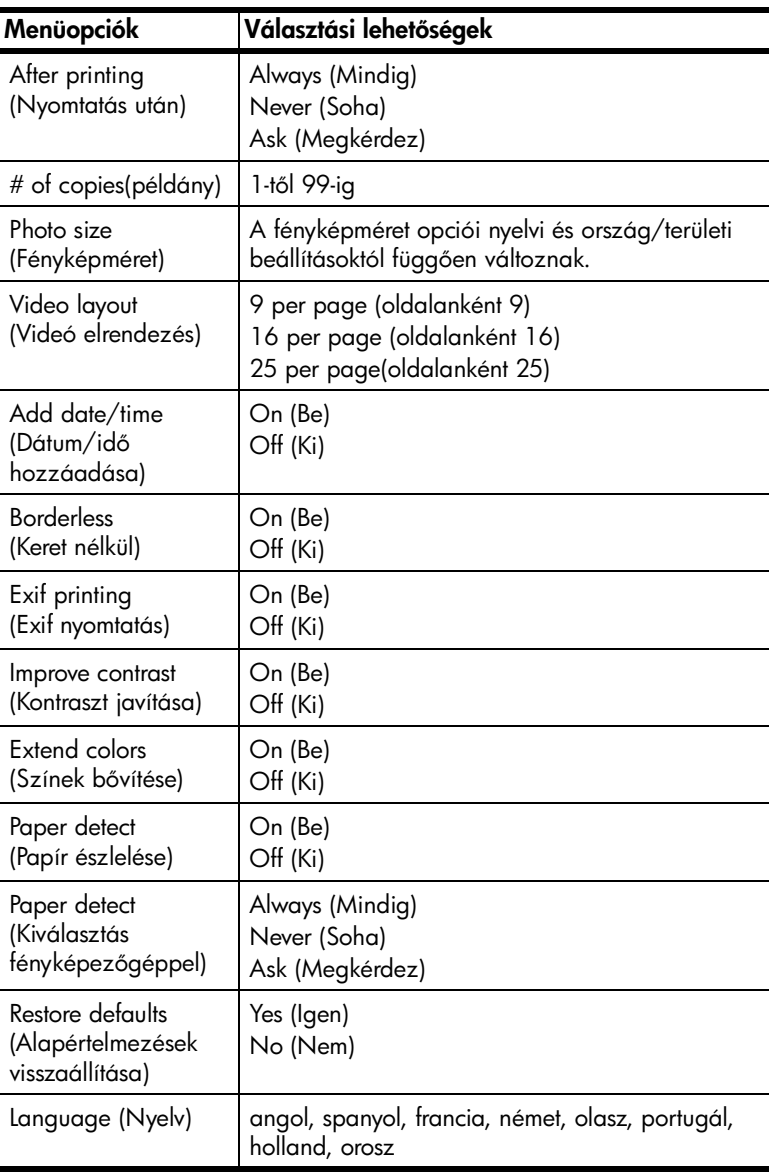

### <span id="page-12-0"></span>nyomtatópatron információ

Ebben a fejezetben rövid áttekintést talál a támogatott nyomtatópatronokról, valamint információkat olvashat a nyomtatópatronok behelyezéséről és cseréjéről. A nyomtatópatronokról további, részletes információk a HP Photosmart nyomtató súgójában olvashatók.

### <span id="page-12-1"></span>támogatott nyomtatópatronok

Nyomtatója képes mind színes, mind fekete-fehér nyomtatásra. A HP számos nyomtatópatront kínál, így Ön kiválaszthatja közülük a munkájához legmegfelelőbbet.

Nyomtatója az alábbi nyomtatópatronokat támogatja. Érvénytelenítheti nyomtatója garanciáját, ha az alábbi táblázatban nem szereplő típusú nyomtatópatront helyez nyomtatójába.

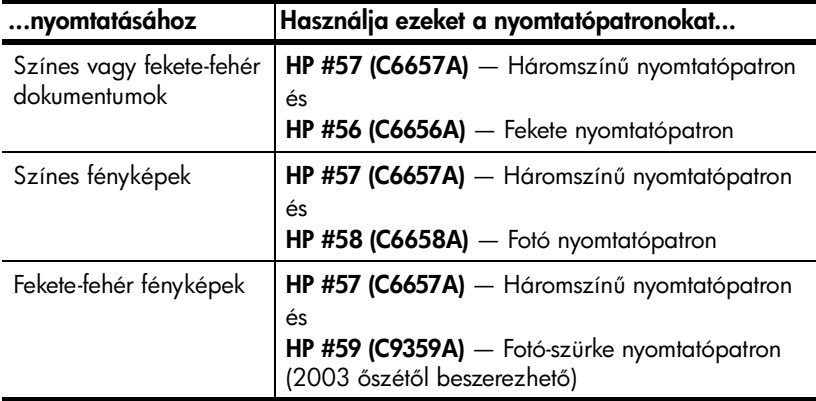

Nyomtatópatron behelyezésekor egyeztesse a nyomtatópatronon lévő számot a nyomtatópatron reteszén lévő számmal! A nyomtatóban két nyomtatópatron lehet egyidejűleg.

**Figyelmeztetés!** Ellenőrizze, hogy a megfelelő nyomtatópatronokat használja-e! Ezen kívül ne feledje, hogy a HP nem ajánlja a HP nyomtatópatronoknak sem az átalakítását, sem az újratöltését! A HP nyomtatópatronok átalakításából, illetve újratöltéséből származó károsodásra a HP garanciája nem terjed ki.

Az adott nyomtatás szükségleteitől függően az alábbi nyomtatópatronokat váltogathatja a megfelelő nyomtatópatron-keretekben:

- HP #56 (C6656A) Fekete nyomtatópatron
- HP #58 (C6658A) Fotó nyomtatópatron
- $HP$  #59 (C9359A) Fotó szürke nyomtatópatron (2003 őszétől beszerezhető)

### <span id="page-13-0"></span>nyomtatópatronok behelyezése, cseréje

A legjobb teljesítmény elérése érdekében csak eredeti, gyári töltésű HP nyomtatópatront használjon!

A nyomtatópatron maximális használhatóságát úgy biztosíthatja, ha kikapcsolja a nyomtatót, amikor nem használja azt. Ne húzza ki a nyomtató tápkábelét a konnektorból, és ne kapcsolja ki az áramforrást (mint például az elosztót) mindaddig, amíg az On/Attention (Be/Figyelmeztető) LED világít! Ez teszi lehetővé, hogy a nyomtatóban a nyomtatópatronok megfelelő módon tárolódjanak.

### Nyomtatópatronok behelyezése és cseréje:

- **1** Ha ki van kapcsolva a nyomtató, bekapcsolásához nyomja meg a nyomtató vezérlőpaneljén lévő **ON (BE)** gombot.
- **2** Töltsön sima papírt az adagolótálcába, hogy a nyomtatópatron behelyezése után a nyomtató ki tudjon nyomtatni egy kalibrációs lapot.
- **3** Emelje fel a nyomtató fedőlapját.
- **4** Nyomja le a nyomtatópatron reteszét, majd húzza azt előre. A nyomtatópatron retesze kinyílik.

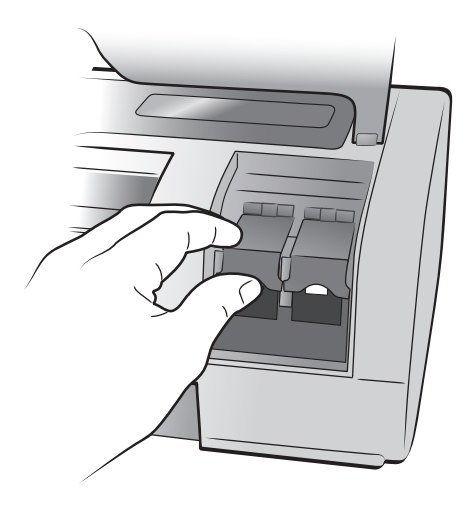

**5** Nyomtatópatron cseréjekor csúsztassa ki a régi nyomtatópatront, majd hasznosítsa újra vagy dobja ki azt!

Megjegyzés: A nyomtatópatronok újrahasznosításával kapcsolatos információkat tekintse meg a **www.hp.com/recycle** weboldalon.

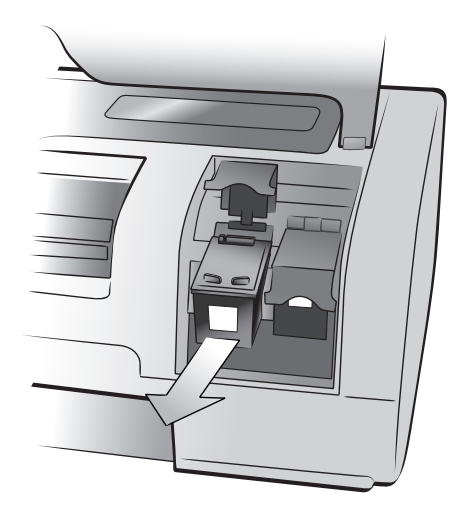

- **6** Vegye ki az új nyomtatópatront a csomagolásából.
- **7** Fogja meg a rózsaszín fület, és óvatosan távolítsa el a műanyag szalagot. Figyeljen arra, hogy csak a műanyag szalagot távolítsa el. A szalag eltávolítása után azonnal helyezze be a nyomtatópatront. Ha a festékfúvókákat egy percnél tovább tartjuk szabadon, azok beszáradhatnak, ami késbb nyomtatási problémákat okozhat. Ha már eltávolította a szalagot, ne próbálja azt visszahelyezni!

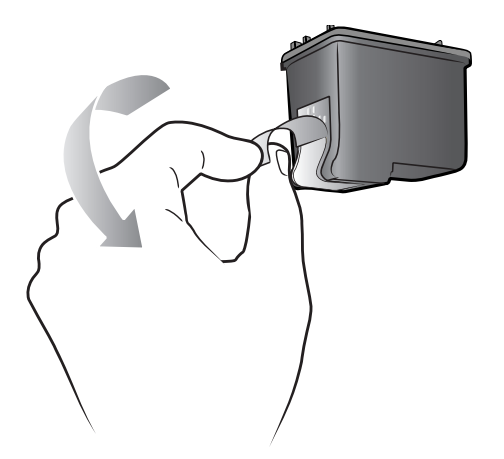

**Figyelmeztetés!** Ne érintse meg sem a nyomtatópatronon lévő festékfúvókákat, sem a réz érintkezőket! Megérintésük a nyomtatópatron meghibásodásához vezethet.

- **8** Nyomtatópatron behelyezése:
	- Tartsa a nyomtatópatront úgy, hogy a réz érintkezők kerüljenek majd először a nyomtatón belülre. A nyomtatópatron tetejének két oldalán lévő élt állítsa egyvonalba a nyomtatópatron foglalatának belső oldalán lévő két vájattal!
	- A nyomtatópatront csúsztassa óvatosan a foglalatba, majd nyomja be erőteljesen, míg az meg nem áll.

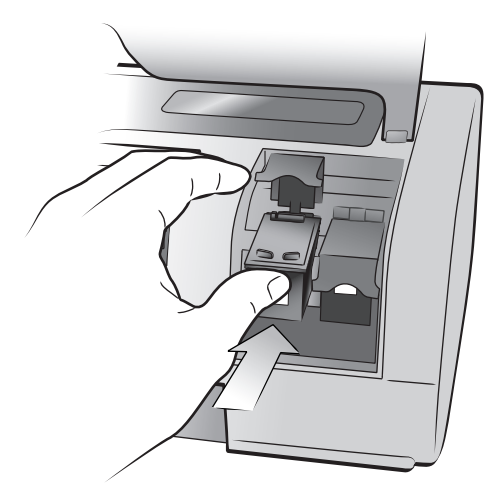

- Nyomja le a nyomtatópatron reteszét mindaddig, amíg az be nem záródik!
- **9** Zárja le a fedelet, és nyomja meg az **OK** gombot. A nyomtató ki fog nyomtatni egy kalibrációs lapot.

Nyomtatója és nyomtatópatronjai ezennel be vannak állítva optimális nyomtatási kép létrehozásához. A kalibrációs oldalt eldobhatja.

**2**

# <span id="page-16-0"></span>telepítési hibaelhárítás

A HP Photosmart nyomtatót úgy tervezték, hogy megbízható és könnyen kezelhető legyen. Ebben a fejezetben a Windows PC-re való telepítés közben leggyakrabban felmerült kérdéseket találhatja meg. Részletes hibaelhárítási információkat nyomtatójának minden jellegéről, beleértve a Macintosh-ra történő telepítés üzeneteit és a hibaüzeneteket is, a HP Photosmart nyomtató súgójában talál.

### <span id="page-16-1"></span>**Windows**

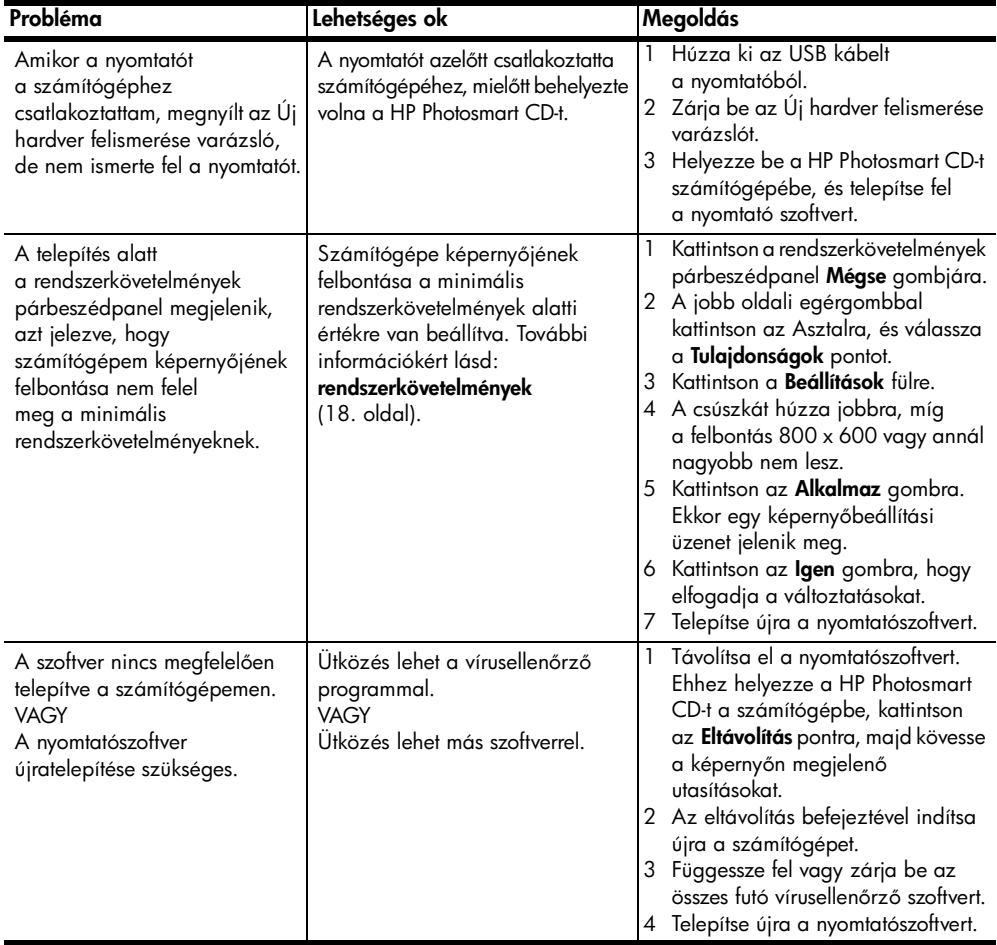

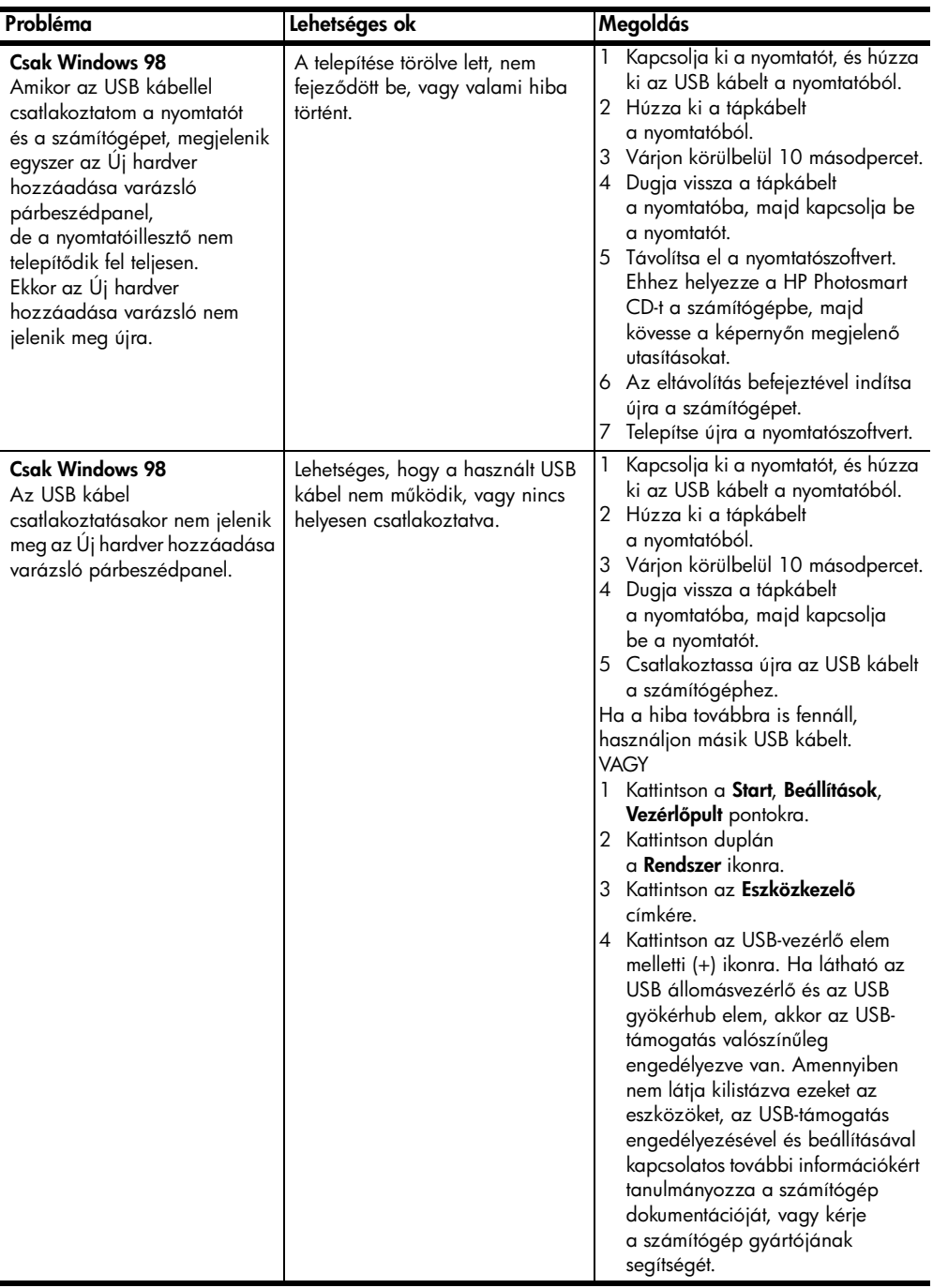

# <span id="page-18-0"></span>támogatás és specifikációk

Ebben a fejezetben az alábbi információkat találhatja meg nyomtatójáról:

- [támogatás](#page-18-1) (15. oldal)
- [specifikációk](#page-21-0) (18. oldal)
- [hardverrel kapcsolatos szolgáltatások](#page-25-0) (22. oldal)
- [szoftverrel kapcsolatos szolgáltatások](#page-25-1) (22. oldal)
- [hp korlátozott jótállásról szóló nyilatkozat](#page-26-0) (23. oldal)
- [regulatory notices](#page-28-0) (25. oldal)
- [környezeti nyilatkozatok](#page-28-1) (25. oldal)
- szerzői jogok és védjegyek (26. oldal)

### <span id="page-18-1"></span>támogatás

Probléma esetén kövesse az alábbi lépéseket:

- **1** A nyomtató használati módjáról, illetve a hibák elhárításáról szóló részletes információkat a HP Photosmart nyomtató súgójában találhatja meg. A HP Photosmart nyomtató súgójának megtekintéséről szóló tájékoztatást lásd [további információkat találhat](#page-4-2) (1. oldal).
- **2** Amennyiben a HP Photosmart nyomtató súgójában található információkat használva sem tudja a problémát megszüntetni:
	- Látogasson el a www.hp.com/support weboldalra, ahol online támogatást nyújtó oldalak segíthetik a hibaelhárítást, illetve ahonnan E-mailben üzenetet küldve a HP-nek, személyre szóló választ kaphat kérdésére.
	- Látogasson el a www.hp.com webhelyre a szoftverfrissítések ellenőrzése céljából.

Támogatás a weben és E-mailben az alábbi nyelveken áll rendelkezésre:

- angol
- francia
- holland
- német
- olasz
- portugál
- spanyol
- svéd

**3** Ha problémáját nem tudja megoldani sem a HP Photosmart nyomtató súgójának, sem a HP webhelyének segítségével, hívja fel a HP vevőszolgálatát az országához, illetve területéhez tartozó telefonszámon. Az országokhoz és területekhez tartozó telefonszámok listáját lásd [hp támogatás telefonon keresztül](#page-19-0) (16. oldal).

Amennyiben nyomtatónál hardverhibát észlel, vigye nyomtatóját szervizelésre a helyi HP forgalmazóhoz (illetve oda, ahonnan a nyomtatót vásárolta). Nyomtatója korlátozott jótállásán feltüntetett időszakban a szervizelés ingyenes. A korlátozott jótállási idő letelte után a szervizelés költsége fizetendő. További információkért lásd: [hp korlátozott jótállásról szóló nyilatkozat](#page-26-0) (23. oldal).

### <span id="page-19-0"></span>hp támogatás telefonon keresztül

Érkezése után nyomtatója korlátozott idejű ingyenes támogatásra jogosult. További információkért lásd **[támogatás](#page-18-1)** (15. oldal), vagy ellenőrizze az ingyenes támogatás időtartamát a **www.hp.com/support** weboldalon.

A telefonos támogatás díjmentes időszaka után is kérhető a HP-tól segítség bizonyos díj fizetése ellenében. A támogatás lehetőségeiről tájékozódhat, ha felkeresi a HP forgalmazót, illetve ha felhívja az országához vagy területéhez tartozó segélykérő telefonszámot.

Hívja a lakóhelyének megfelelő segélykérő telefonszámot, ha telefonon keresztül szeretne segítséget kapni. A hívásokra a telefontársaságok szokásos tarifája érvényes.

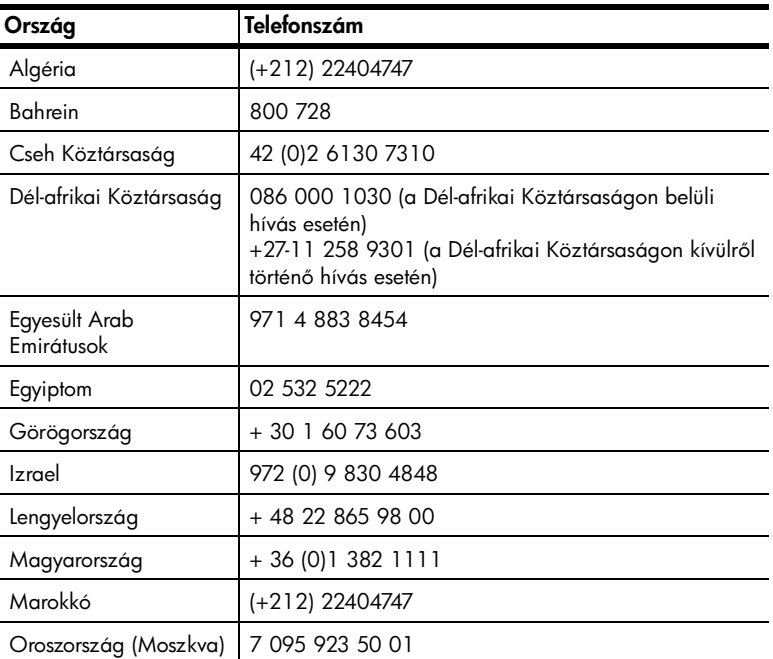

**Megjegyzés:** A Nyugat-Európában élő vásárlók látogassanak el a www.hp.com/support weboldalra, ahol megtalálják az országukhoz, területükhöz tartozó segélykérő telefonszámokat.

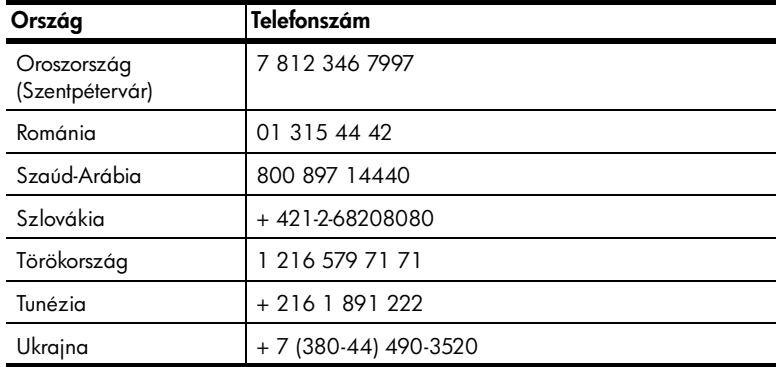

### telefonhívásnál

Amikor a HP segélyszámát hívja, legyen a számítógép és a nyomtató közelében. Legyen felkészült a következő információk megadására:

- Nyomtató modellszáma (a nyomtató elején található).
- Nyomtató szériaszáma (a nyomtató alján található)
- A számítógépen lévő operációs rendszer.
- A nyomtatóillesztő verziószáma:
	- **Windows PC** A nyomtatóillesztő verziószámának megtekintéséhez kattintson az egér jobb gombjával a Windows tálcán lévő nyomtató ikonra, és válassza a Névjegy pontot.
	- Macintosh A nyomtatóillesztő verziószámának megtekintéséhez használja a Nyomtatás párbeszédpanelt.
- Az üzenetek a nyomtató LCD kijelzőjén vagy a számítógép monitorán jelennek meg.
- Válaszok az alábbi kérdésekre:
	- Az a szituáció, ami miatt telefonál, előfordult-e már előzőleg is? Elő tudja idézni újra ezt a helyzetet?
	- Telepített új szoftvert, helyezett-e számítógépébe új hardverelemet körülbelül abban az időben, amikor ez a helyzet előállt?

### <span id="page-21-0"></span>specifikációk

Ez a rész felsorolja a HP Photosmart nyomtató számítógéphez való telepítéséhez szükséges minimális rendszerkövetelményeket, és felkínálja a kiválasztott nyomtatóspecifikációkat.

A nyomtatóspecifikációk teljes listáját megtekintheti a HP Photosmart nyomtató súgójában. A nyomtató súgójának megtekintéséről szóló tájékoztatást lásd [hp photosmart nyomtató súgó megtekintése](#page-4-3) (1. oldal).

<span id="page-21-1"></span>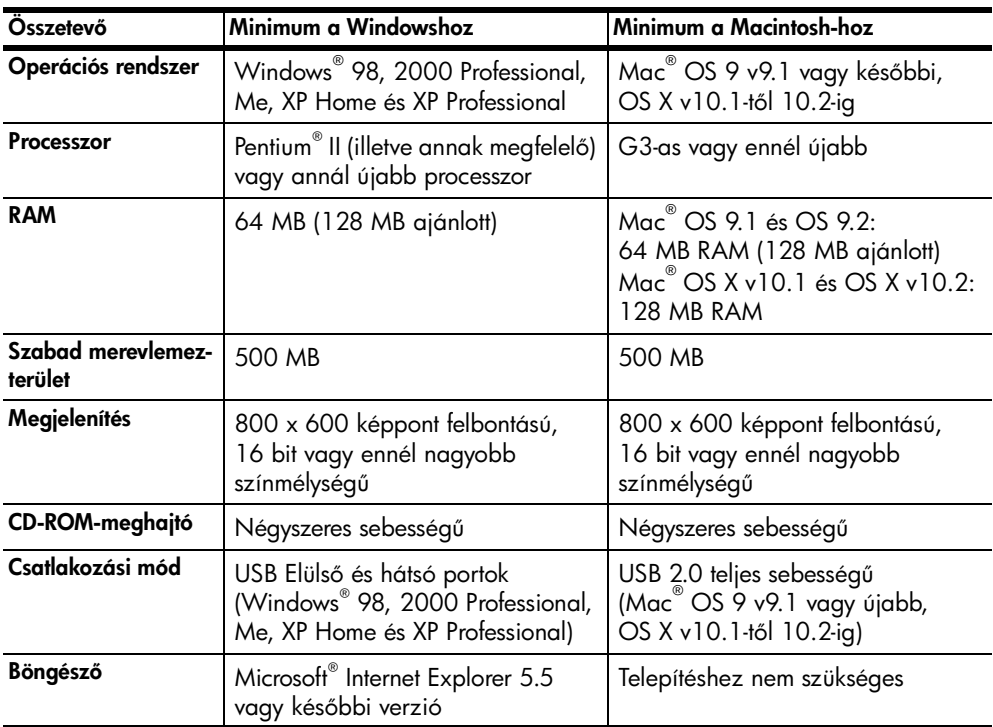

### <span id="page-21-2"></span>rendszerkövetelmények

### <span id="page-22-0"></span>nyomtatóspecifikációk

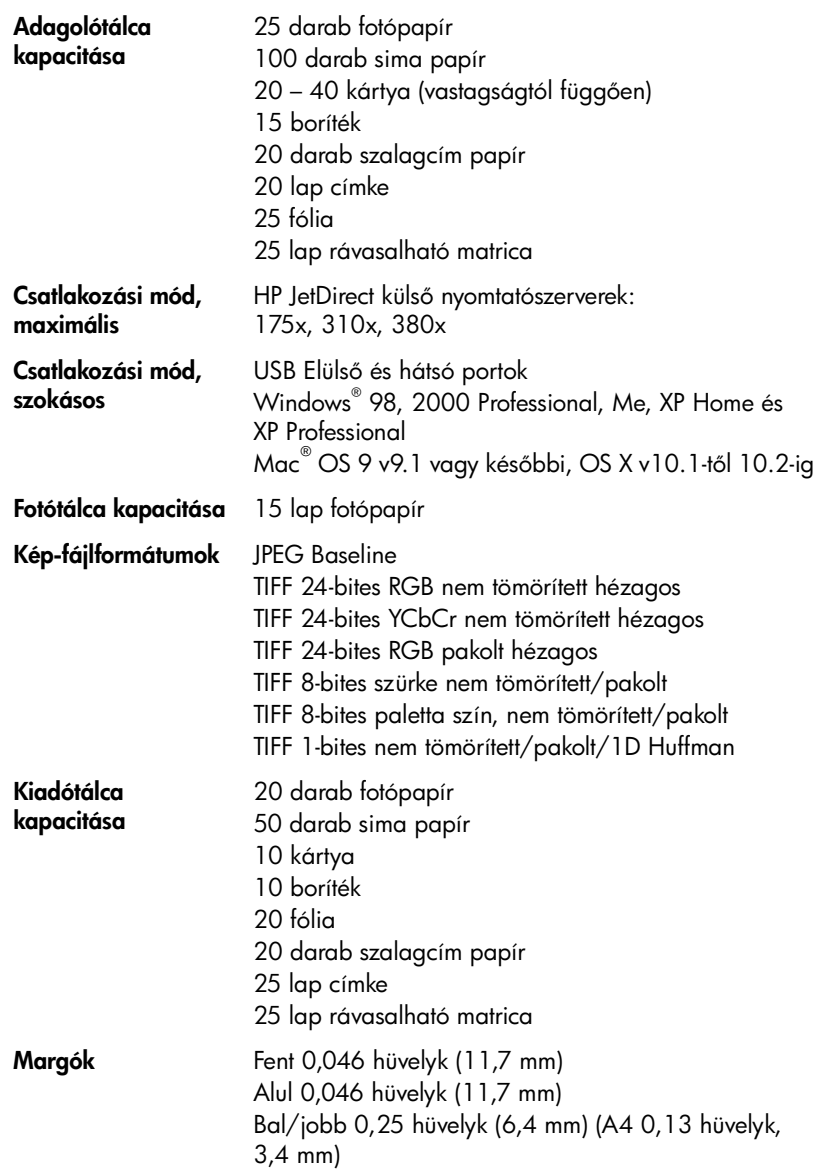

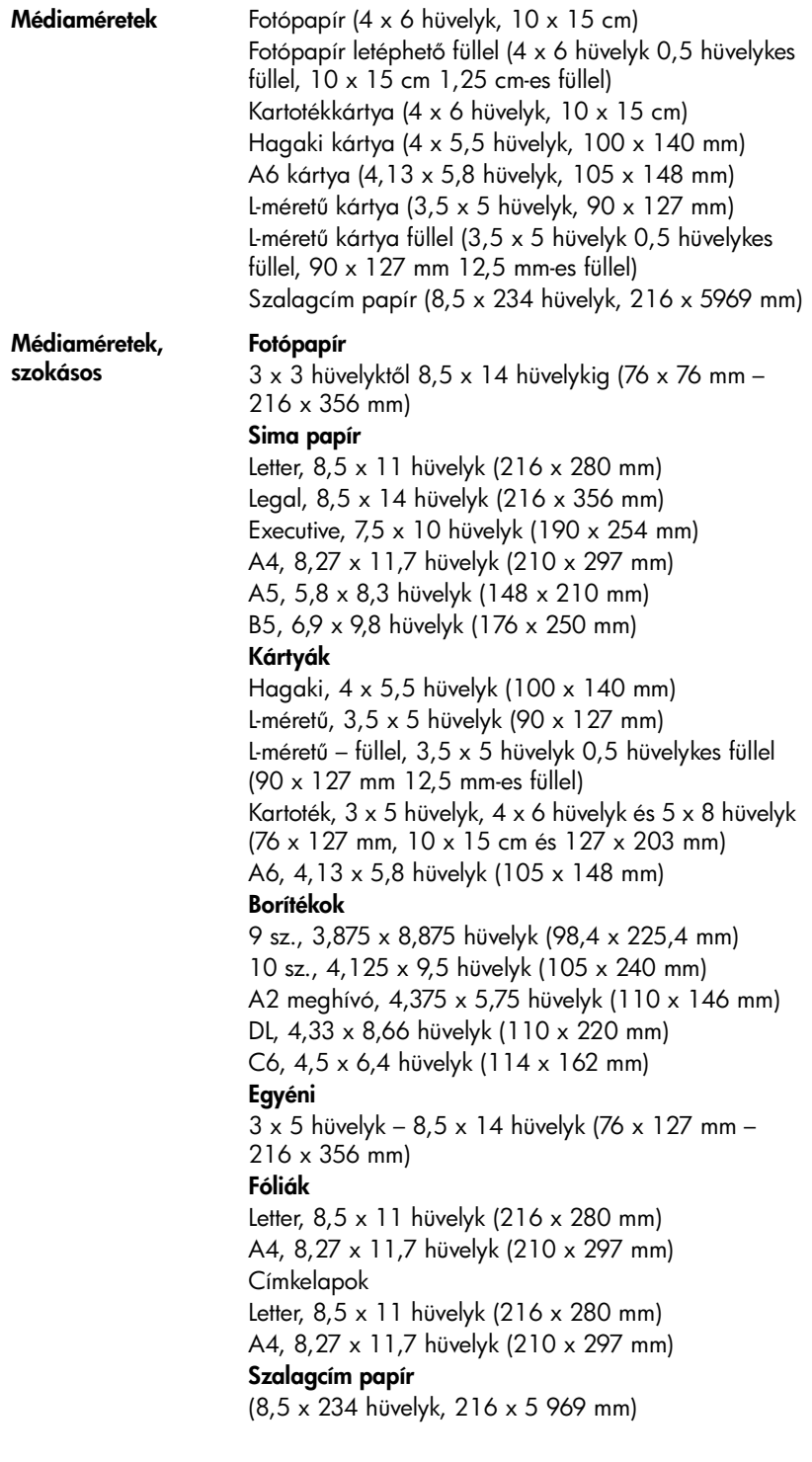

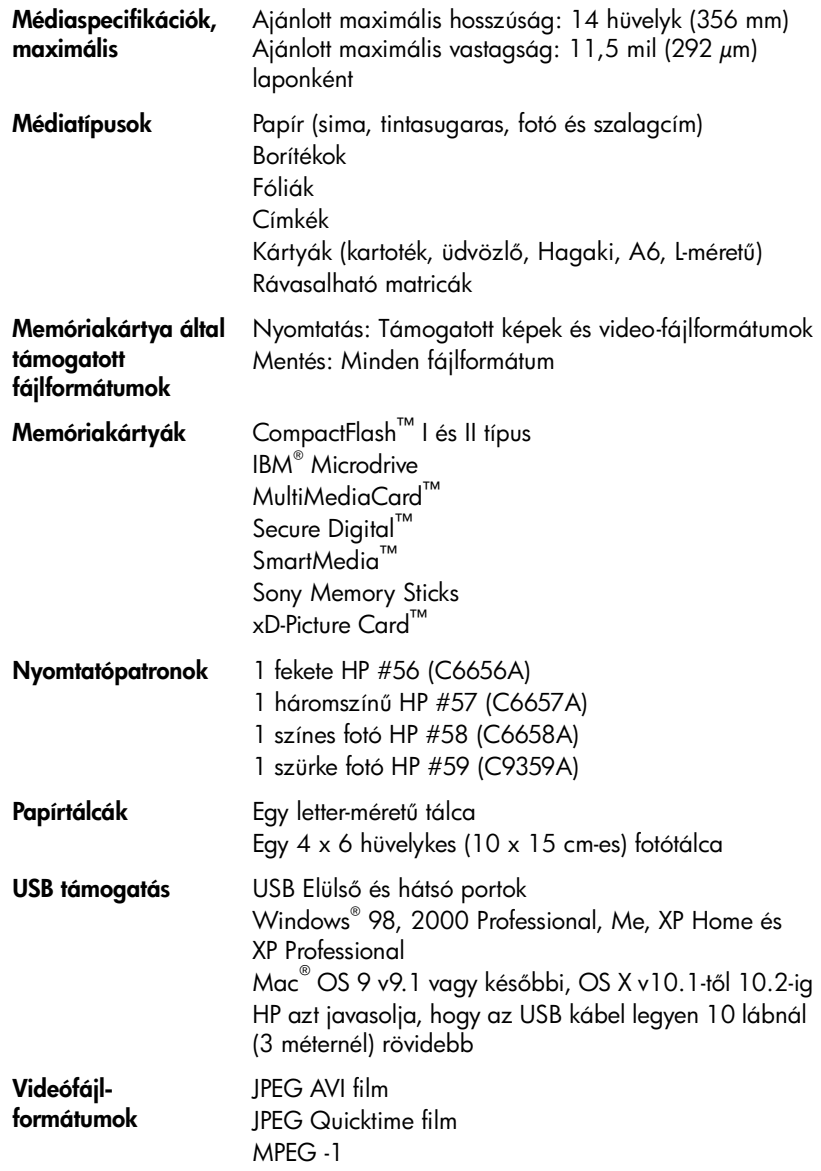

### <span id="page-25-0"></span>hardverrel kapcsolatos szolgáltatások

Amennyiben úgy gondolja, hogy nyomtatójának szervizelésre van szüksége, hívja a HP Vevőszolgálatot, ahol segítenek megállapítani, valóban szükséges-e a szerviz, és elvezetik egy szerviz webhelyre is Önt. További információkért lásd: [támogatás](#page-18-1) (15. oldal). Egyéb esetekben forduljon ahhoz az üzlethez, ahol nyomtatóját vásárolta, vagy látogasson el a www.hp.com/cpso-support/guide/ psd/repairhelp.html weboldalra, ahonnan információkat kaphat a legközelebbi elárusító és szervizelő helyről.

A jótállás ideje alatt a szerviz ingyenes. A jótállás lejárta után a szervizköltség a vásárlót terheli.

### <span id="page-25-1"></span>szoftverrel kapcsolatos szolgáltatások

A HP idszakonként frissíti a nyomtatószoftvert. A szoftverfrissítéseket letöltheti úgy, hogy ellátogat a www.hp.com/support weboldalra, vagy a nyomtatóhoz mellékelt szoftver használatával. A HP Fotó és kép szoftver frissítése csak CD-n áll rendelkezésre.

Ha a nyomtatószoftver frissítését a nyomtatóhoz mellékelt szoftver segítségével kívánja letölteni, kövesse az alábbi lépéseket:

- Windows PC  $-$  A Start menüből válassza a Programok pontot (Windows XP esetén válassza a **Minden program** elemet); a Hewlett-Packard pontot; majd a HP Software Update elemet.
- Macintosh A HP Inkjet Utility-ből válassza a Támogatás elemet, majd válassza a Support pontot.

### <span id="page-26-0"></span>hp korlátozott jótállásról szóló nyilatkozat

Ország/terület Európa, Közel-Kelet, Afrika

Szoftver jótállása 90 nap

### Nyomtató jótállása 1 éves

- A. Korlátozott jótállási kötelezettség terjedelme
	- 1 A Hewlett-Packard (HP) garantálja a végfelhasználói vásárlónak, hogy az előzőekben meghatározott HPHtermékek anyaga és kivitelezése hibátlan marad a fent megadott időtartamon belül, amely időtartam a beszerzés dátumával veszi kezdetét.
	- 2 Szoftverek esetében a Hewlett-Packard által vállalt jótállás korlátozott, az csak a programutasítások végrehajtásának hibáira terjed ki. A HP nem garantálja a termékek megszakítás nélküli vagy hibamentes működését.
	- 3 A HP korlátozott jótállása csak a termék rendeltetésszerű, előírások szerinti használata során jelentkező meghibásodásokra érvényes, nem vonatkozik semmilyen egyéb problémára, melyek többek között az alábbiak következményeként lépnek fel:
		- Helytelen karbantartás vagy módosítás;
		- A HP által nem javasolt, illetve nem támogatott szoftver, média, alkatrész vagy tartozék használata; vagy
		- A termékjellemzõkben megadott paraméterektõl eltérõen történõ üzemeltetés.
	- 4 A HP nyomtatói esetében a nem a HP-tól származó festékkazetták vagy újratöltött festékkazetták használata nem befolyásolja sem a felhasználóval szemben vállalt jótállást, sem az ügyféllel megkötött HP támogatási szerzdést. Ha azonban a nyomtató meghibásodása a nem a HP-tól származó, illetve az újratöltött festékkazetta használatának tulajdonítható, a HP az adott hiba vagy sérülés javításáért a mindenkori munkadíjat és anyagköltséget számítja fel.
	- 5 Ha a HP a vonatkozó jótállási időn belül értesül a jótállása alá tartozó bármely termék meghibásodásáról, a hibás terméket saját belátása szerint megjavítja vagy kicseréli.
	- $\epsilon$  Ha a javítást vagy a cserét a HP nem tudja elvégezni, a meghibásodásról szóló értesítés megérkezését követően a jótállás hatálya alá tartozó hibás termék vételárát eltogadható időn belül visszatizeti a vásárlónak.
	- 7 A HP nincs javításra, cserére vagy visszafizetésre kötelezve mindaddig, amíg az ügyfél a hibás terméket vissza nem küldi a HP-nak.
	- 8 Bármely cseretermék lehet új vagy újszerű is, amennyiben működőképessége legalább azonos a kicserélt termék működőképességével.
	- 9 A HP-termékek tartalmazhatnak felújított alkatrészeket, összetevőket vagy anyagokat, amelyek azonban az újjal azonos teljesítményt nyújtanak.
	- 10 A HP korlátozott jótállása minden olyan országban és térségben érvényes, ahol a hatálya alá tartozó HPterméket maga a HP forgalmazza. Kiegészítő garanciális szolgáltatásokra (például helyszíni szervizelésre) vonatkozó szerzdéseket bármely hivatalos HP szerviz köthet azokban az országokban és térségekben, ahol a felsorolt HP-termékek forgalmazását a HP vagy egy hivatalos importőr végzi. Az egyes európai országokban és térségekben elérhető telefonos támogatás részleteiről és feltételeiről a következő webhelyen olvashat: http://www.hp.com/support. Továbbá kérhet felvilágosítást a forgalmazótól, vagy felhívhatja a HP vevőszolgálatát az e füzetben megadott telefonszámon. A telefonos támogatási szolgáltatás minőségének javítása érdekében javasoljuk, hogy rendszeresen látogassa meg webhelyünket, ahol friss információkat találhat a szervizszolgáltatásokkal és a szállítással kapcsolatban.
- B. A jótállás korlátozásai

A HELYI JOGSZABÁLYOK KERETEIN BELÜL SEM A HP, SEM KÜLSŐ SZÁLLÍTÓI NEM VÁLLALNAK EGYÉB (KIFEJEZETT VAGY BELEÉRTETT) GARANCIÁT A HP TERMÉKEIVEL KAPCSOLATBAN, ÉS VISSZAUTASÍTJÁK AZ ELADHATÓSÁGRA, A KIELÉGÍTd MINdSÉGRE, VALAMINT A SPECIÁLIS CÉLOKRA VALÓ ALKALMASSÁGRA VONATKOZÓ BELEÉRTETT GARANCIÁT ÉS FELTÉTELEKET.

- C. A felelősség korlátozásai
	- 1 A helyi jogszabályok keretein belül a jelen jótállási nyilatkozatban biztosított jogorvoslati lehetségek a vásárló kizárólagos jogorvoslati lehetőségei.
	- 2 A HELYI JOGSZABÁLYOK KERETEIN BELÜL A JELEN NYILATKOZATBAN MEGJELÖLT KÖTELEZETTSÉGEK KIVÉTELÉVEL – A HP ÉS KÜLSŐ SZÁLLÍTÓI SEMMILYEN KÖRÜLMÉNYEK KÖZÖTT NEM FELELNEK A KÖZVETLEN, KÖZVETETT, KÜLÖNLEGES VAGY VÉLETLENSZERg KÁROKÉRT SEM JÓTÁLLÁS, SEM SZERZŐDÉS ESETÉN, MÉG AKKOR SEM, HA A VÁSÁRLÓT ELŐZETESEN NEM TÁJÉKOZTATTÁK EZEN KÁROK BEKÖVETKEZÉSÉNEK LEHETŐSÉGÉRŐL.

#### 3. fejezet

- D. Helyi jogszabályok
	- 1 E nyilatkozat alapján az ügyfél az őt megillető jogokkal élhet. Az ügyfél ettől eltérő jogokkal is rendelkezhet, amelyek az Amerikai Egyesült Államokban államonként, Kanadában tartományonként, a világon pedig országonként vagy térségenként változhatnak.
	- 2 Amennyiben ezen jótállási nyilatkozat egyes részei ellentmondanak a helyi jogszabályoknak, a jótállási nyilatkozatot úgy kell értelmezni, hogy az ellentmondás megszűnjön. Ez esetben a nyilatkozat bizonyos kizárásai és korlátozásai nem alkalmazhatók az ügyfélre. Például az Amerikai Egyesült Államok néhány állama, valamint az Amerikai Egyesült Államok területén kívül egyes kormányok (beleértve a kanadai tartományokat is)
		- eleve megakadályozhatják, hogy a jelen jótállási nyilatkozat kizárásai és korlátozásai korlátozzák a vásárló törvényes jogait (például az Egyesült Királyságban);
		- más módon korlátozhatják a gyártó kizárásokra és korlátozásokra vonatkozó lehetõségeit; vagy
		- az ügyfélnek további garanciális jogokat biztosíthatnak, meghatározhatják a beleértett garancia idõtartamát, amelyet a gyártó nem utasíthat el, vagy elzárkózhatnak a beleértett garancia idõtartamkorlátozásának engedélyezésétõl.
	- 3 AZ AUSZTRÁL ÉS ÚJ-ZÉLANDI FOGYASZTÓI TRANZAKCIÓKRA VONATKOZÓAN A JELEN NYILATKOZATBAN BENNFOGLALT JÓTÁLLÁSI FELTÉTELEK NEM ZÁRJÁK KI, NEM KORLÁTOZZÁK ÉS NEM MÓDOSÍTJÁK A TERMÉK ELADÁSÁRA VONATKOZÓ KÖTELEZd, TÖRVÉNY ÁLTAL SZABÁLYOZOTT JOGOKAT (KIVÉVE A TÖRVÉNY ÁLTAL ENGEDÉLYEZETT MÉRTÉKIG), HANEM AZOK KIEGÉSZÍTÉSEKÉNT ÉRTELMEZENDŐK.

### <span id="page-28-0"></span>r**egulatory notices**

For regulatory identification purposes, your product is assigned a Regulatory Model Number. The Regulatory Model Number for your product is SDGOA-0377. This regulatory number should not be confused with the marketing name (hp photosmart 7700 series printer) or product numbers (Q3015A, Q3016A).

### <span id="page-28-2"></span><span id="page-28-1"></span>környezeti nyilatkozatok

### környezetvédelem

Hewlett-Packard Company elkötelezett amellett, hogy a környezet megóvását biztosító minőségi termékeket kínáljon.

Ez a nyomtató számos olyan tulajdonsággal lett megtervezve, hogy a lehet legkisebb hatással legyen környezetünkre. További információkért, kérjük, látogasson el a HP http://www.hp.com/hpinfo/globalcitizenship/ environment/index.html címen lévő Commitment to the Environment (Kötelezettségvállalás a környezettel kapcsolatban) webhelyére.

### <span id="page-28-3"></span>müanyag

A 25 grammot meghaladó tömegű műanyag alkatrészek a nemzetközi standardnak megfelelően vannak megjelölve, amely jelölés javítja a műanyag azonosítását a nyomtató életciklusának végén bekövetkező újrahasznosítás esetén.

### <span id="page-28-4"></span>anyagbiztonsági adatlapok

Anyagbiztonsági adatlapok (Material Safety Data Sheets — MSDS) beszerezhetők a HP weboldaláról, a **http://www.hp.com/go/msds** címről. Az Internet-hozzáféréssel nem rendelkező vásárlók forduljanak a HP vevőszolgálatához.

### <span id="page-28-5"></span>újrahasznosítási program

A HP egyre növekvő számú termék-visszavételi és újrahasznosítási programot kínál fel sok országban, és partnereként működik együtt a világ néhány legnagyobb elektronikus újrahasznosítási központjával. HP a néhány legnépszerűbb termékének újra történő eladásával megóvja az erőforrásokat.

Ezen HP termék forrasztóanyaga ólmot tartalmaz, ami a termék életciklusának végén speciális kezelést igényel.

### <span id="page-29-0"></span>szerzői jogok és védjegyek

<sup>©</sup> 2003 Hewlett-Packard Company

Minden jog fenntartva. Ezen dokumentum semmilyen része nem fénymásolható, reprodukálható vagy fordítható más nyelvre a Hewlett-Packard Company előzetes írásbeli hozzájárulása nélkül.

Ezen dokumentum által tartalmazott információk minden előzetes figyelmeztetés nélkül megváltoztathatók. Hewlett-Packard nem vállal felelsséget az itt elforduló hibákért, illetve az azokból keletkező károkért, melyek a berendezési tárgyakkal, a teljesítménnyel és ezen anyag használatával kapcsolatosak.

A HP, a HP logo és a Photosmart a Hewlett-Packard Company tulajdonát képezik.

A Secure Digital logo az SD Association védjegye.

A Microsoft és a Windows a Microsoft Corporation bejegyzett védjegye.

A CompactFlash, a CF, és a CF logo a CompactFlash Association (CFA) védjegyei.

A Sony Memory Stick a Sony Corporation bejegyzett védjegye.

A MultiMediaCard a németországi Infineon Technologies AG védjegye, és az MMCA (MultiMediaCard Association) engedélyéhez kötött.

A SmartMedia a Toshiba Corporation védjegye.

A Mac, a Mac logo és a Macintosh az Apple Computer, Inc. bejegyzett védjegye.

A Pentium az Intel Corporation bejegyzett védjegye.

A többi márka és azok termékei saját tulajdonosuknak a védjegye vagy bejegyzett védjegye.

A nyomtatójában lévő szoftver részben az Independent JPEG Group munkáján alapszik.

E dokumentumban lévő bizonyos fényképek szerzői joga az eredeti tulajdonosok által vannak fenntartva.

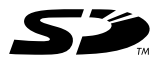

Újrahasznosított papírra nyomtatva Amerikai Egyesült Államokban nyomtatva, 2003. május

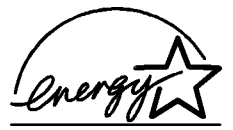

Az ENERGY STAR® az Amerikai Egyesült Államokban bejegyzett védjegy. A Hewlett-Packard Company, mint az ENERGY STAR^ egyik partnere, szavatolja, hogy a jelen dokumentációban ismertetett termék megfelel az ENERGY STAR<sup>®</sup> szabványai által rögzített hatékony energiafelhasználási követelményeknek.

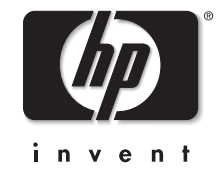

**www.hp.com**

© 2003 Hewlett-Packard Company v1.1.0